## Building Intelligent Applications with Kogito

#### PV207 BPM Labs

Mgr. Ivo Bek Senior Product Manager April 2022

Mgr. Marian Macik Senior Quality Engineer

1

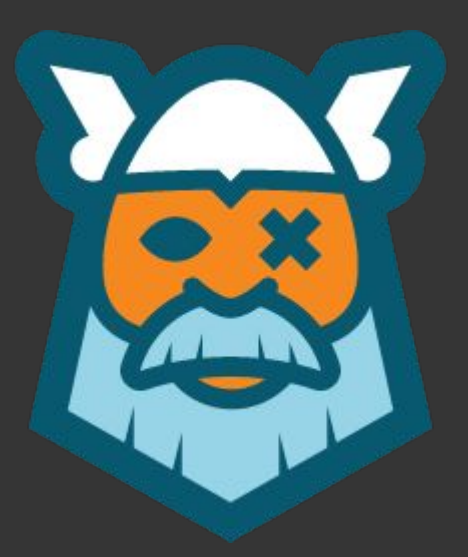

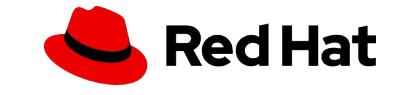

## KOGITO

#### <https://kogito.kie.org/>

- Domain-Driven Development
- Generated Domain-specific APIs from your BPMN and DMN models
- Lightweight orchestration microservices
- Event-driven business logic
- Dev-mode hot reload
- Distributed sagas for microservices
- Serverless workflows
- Polyglot programming

#### More info at

- **[Blogs](https://blog.kie.org/)**
- [Youtube](https://www.youtube.com/c/KIE-community-channel/featured)

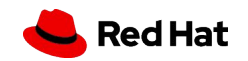

#### PREREQUISITES

- Java 11 with JAVA\_HOME configured
- [Visual Studio Code](https://code.visualstudio.com)
- [Kogito Bundle Extension](https://marketplace.visualstudio.com/items?itemName=kie-group.vscode-extension-kogito-bundle) for VS Code
- Docker (only for Dev UI)

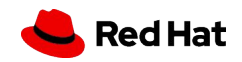

- Generate a preconfigured Quarkus application with Kogito extension at [code.quarkus.io](https://code.quarkus.io/?a=my-first-kogito-application&e=org.kie.kogito%3Akogito-quarkus&e=smallrye-openapi&e=resteasy&e=resteasy-jackson&e=org.kie.kogito%3Akogito-addons-quarkus-process-management&e=org.kie.kogito%3Akogito-addons-quarkus-process-svg&e=org.kie.kogito%3Aruntime-tools-quarkus-extension)
	- Generate your application -> Download as a zip
	- o Version without Dev UI available [here](https://code.quarkus.io/?a=my-first-kogito-application&e=org.kie.kogito%3Akogito-quarkus&e=smallrye-openapi&e=resteasy&e=resteasy-jackson)
- Design BPMN/DMN in src/main/resources folder
	- VS Code
	- [bpmn.new](http://bpmn.new)
- [myProcess](https://sandbox.kie.org/#/import?url=https://gist.github.com/MarianMacik/07e5071f330d817e80f3a55df6ff76af)

4

- Start the application in development mode
	- ./mvnw clean compile quarkus:dev
- Domain-specific API available at <http://localhost:8080/q/swagger-ui/>
	- OpenAPI specification
	- Generated only in development mode by default

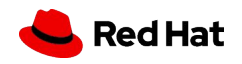

Dev UI (only available with Docker)

- Start the process using Swagger UI
- Go to<http://localhost:8080/q/dev/> and select Process Instances under on the Kogito Runtime Tools card
- Look at the process in detail
- Same for the task, although it will be just listed, details will be unavailable due to a missing form

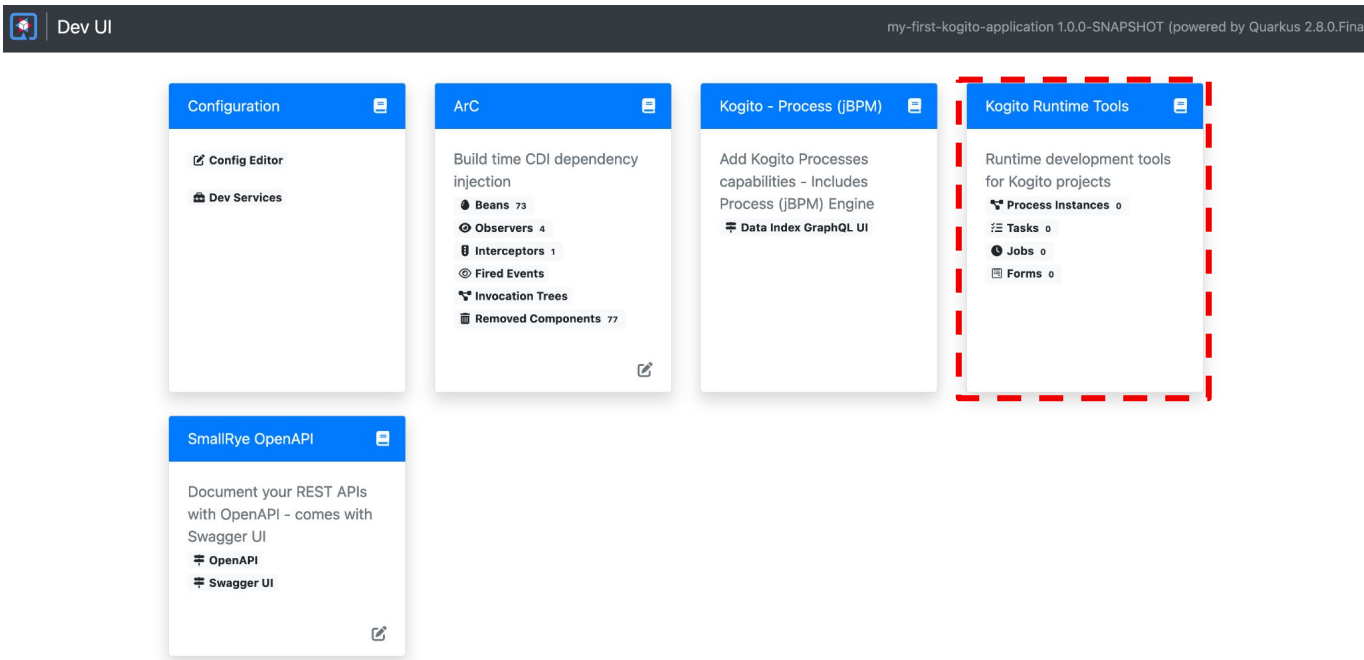

- Change the greeting phrase
	- Edit an asset, e.g. the script task
	- Execute a command to invoke the Kogito endpoint again
	- Asset is recompiled and a new version is invoked
- Compile
	- ./mvnw clean install
	- Append *-Dquarkus.swagger-ui.always-include=true* to include Swagger UI in production
- Run
	- java -jar target/quarkus-app/quarkus-run.jar
	- Application uses **whole quarkus-app** directory
- Run on a different port
	- java -Dquarkus.http.port=8090 -jar target/quarkus-app/quarkus-run.jar

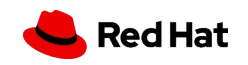

#### "Raw commands"

#### Start a process

*curl -X POST -H 'Content-Type:application/json' -H 'Accept:application/json' -d '{"personName" : "John"}' <http://localhost:8080/myProcess>*

#### • Show processes

*curl -H 'Accept:application/json' <http://localhost:8080/myProcess>*

● Show Tasks

7

*curl -H 'Accept:application/json' [http://localhost:8080/myProcess/](http://localhost:8080/myProcess){puuid}/tasks?user=admin*

Complete a task

*curl -X POST -H 'Content-Type:application/json' -H 'Accept:application/json' -d '{"personName" : "John Doe"}' <http://localhost:8080/myProcess>*/{puuid}/{taskName}/{tuuid}?user=admin

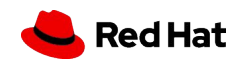

#### KOGITO EXAMPLES

<https://github.com/kiegroup/kogito-examples>

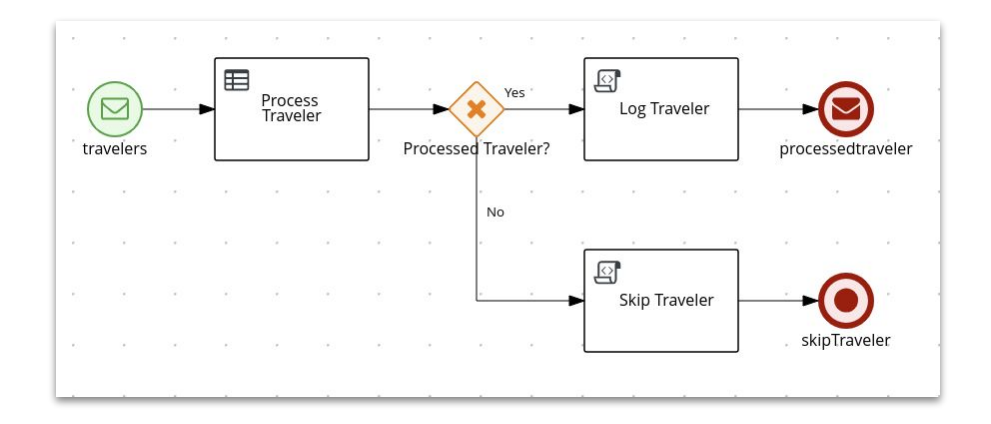

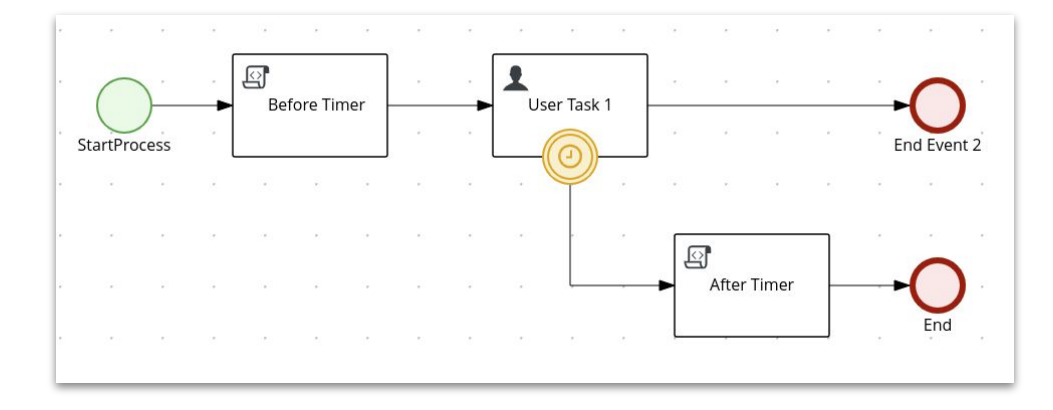

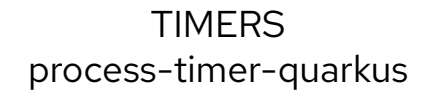

KAFKA MESSAGE EVENTS process-kafka-quickstart-quarkus

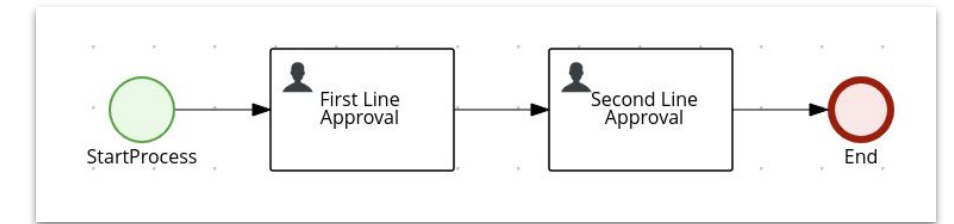

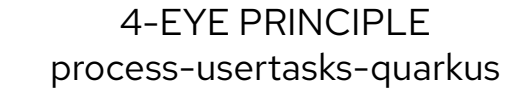

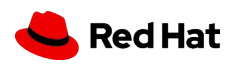

<sup>• •</sup> and more

# Thank you, questions?

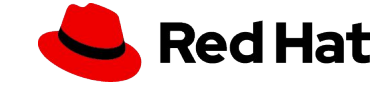